## Lab 3 — Observer Pattern

## CS 205

Lab objectives:

- Implement the observer pattern within a Model/View/Controller architecture.
- Make use of the Observable class and the Observer interface.

You will implement the classical example of the observer pattern — a data set and two views, one text view and one graphics view.

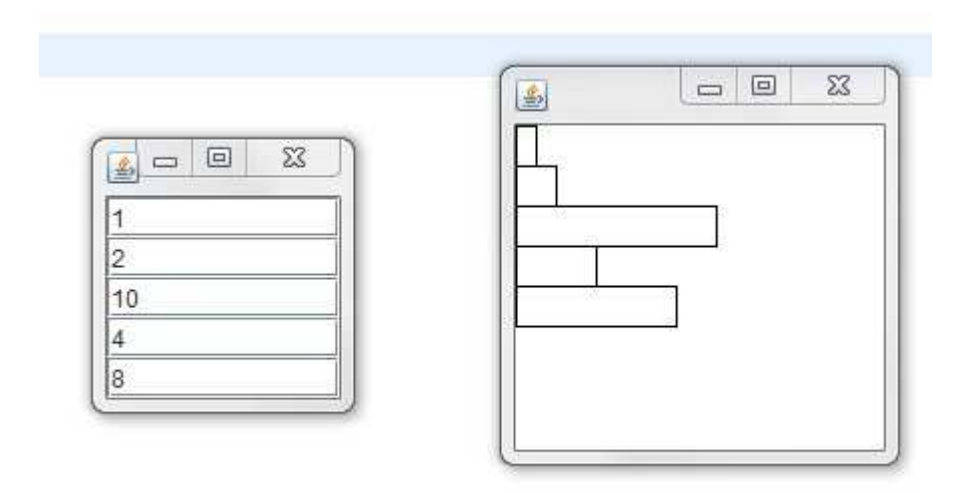

The data model consists of an array of integers. For simplicity, you may assume that the integers are in a range that is suitable for plotting in the graphical view. I used the range  $[0, 20]$  and set the graphical view's content pane to a width of 200 and a height of 20 times the array's length. The text view is a collection of JTextField components. Editing a text field updates the model and hence the other view. The graphical view is a simple bar chart. Clicking anywhere next to a bar moves the bar to the mouse position.

You *must* use the Observer interface and the Observable class as follows:

```
public class DataModel extends Observable
{
    . . .
} // DataModel class
public class TextView extends Box implements Observer
{
    public TextView(DataModel aModel)
```

```
{
        super(BoxLayout.Y_AXIS);
        . . .
    } // TextView constructor
    . . .
} // TextView class
public class GraphView extends JPanel implements Observer, MouseListener
{
    public void paintComponent(Graphics g)
    {
        super.setBackground(Color.white);
        super.paintComponent(g);
        Graphics2D g2 = (Graphics2D)g;. . .
    } // paintComponent
    . . .
} // GraphView class
```
Hints:

- 1. Your main method will create an array of integers which can be either read-in or hard-coded. You can place the main method in the DataModel class. You will create DataModel, TextView, and GraphView objects and register listeners and observers. Make two JFrame objects. In the first frame, set its content pane to the text view and pack it. In the second frame, set the content pane to the graph view. Use setPreferredSize to set the graph's content pane to an appropriate size. You can use setLocation to set each window's location.
- 2. The Box class takes care of packing the JTextField components vertically. Just use the add method.
- 3. Each JTextField object should have an actionListener which will take the appropriate action when the text value is changed. Implement the actionListeners with a lambda expression.
- 4. The graph view should have a MouseListener which takes the appropriate action when the mouse is clicked. You can have empty methods for the other mouse actions.
- 5. The DataModel class will need to use the setChanged and notifyObservers methods inherited from the Observable class after updating a data value.
- 6. Give each bar in the graph view a fixed height. I used

public static final int HEIGHT = 20; public static final int SCALE = 10;

Then when a user clicks on the point  $(x, y)$ , the graphical view can tell the model to set the data value with index  $y /$  HEIGHT to  $x /$  SCALE. You can find out which point was clicked from the MouseEvent. When re-drawing the bars, multiply each data value by SCALE to obtain the bar's width.

Add Javadoc comments to document the code that you write for the lab. Export your lab into a ZIP archive and submit it in Canvas.